## **Gestion des couches avec Sankoré**

**La gestion de la position des objets** sur le logiciel Sankoré se fait de manière **verticale**, avec **l'objet créé en premier en bas de la pile** et l'objet créé en dernier en haut.

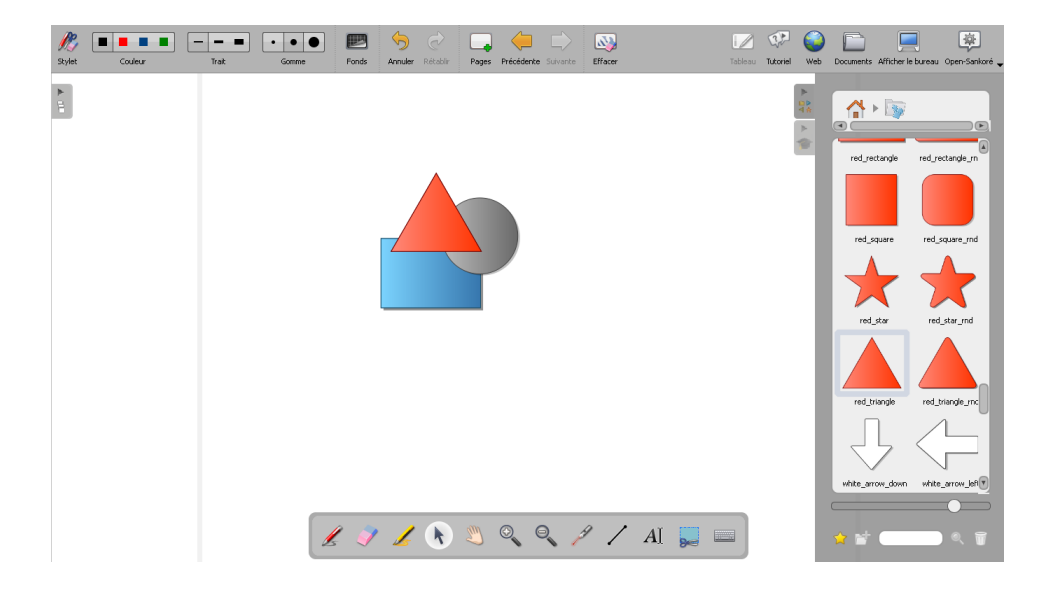

Dans l'image ci-dessus, le carré bleu (Forme1) a été créé en premier, le cercle gris (Forme2) en deuxième et le triangle rouge (Forme3) en troisième.

 $\overline{\mathbf{v}}$  $\mathbb{R}$  $\bigodot$  $\Box$ 尊 画  $\sqrt{2}$ . . . . .  $|\cdot|\cdot|$ 5 ما F Tutoriel Documents Afficher le bureau Open-Sankoré Styl Web  $\frac{1}{\Gamma}$ 句 Les instruments à cordes 峰  $\rightarrow$ 瘤 **Ajouter à la page duter en arrière p** 19100001  $\overline{A}$   $\overline{A}$   $\overline{B}$ 

**Exemple** d'utilisation des propriétés de gestion des couches **dans une séance d'éducation musicale** :

1. **Insérer le texte et les images** sur le paperboard.

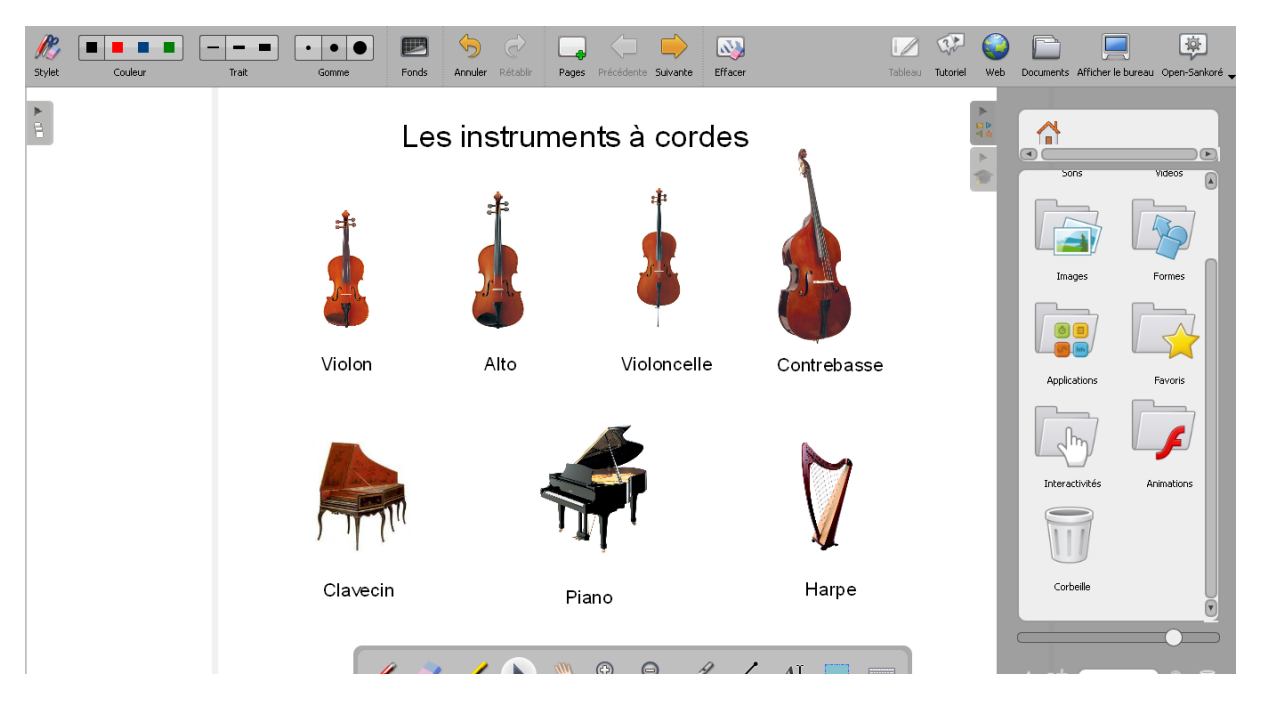

- 2. **Mettre** sur les noms des instruments de musique **des rectangles** blancs. Pour cela :
	- Sélectionner le dossier **Formes** dans l'onglet **bibliothèque**. Sélectionner white\_rectangle et le faire glisser sur la surface blanche.

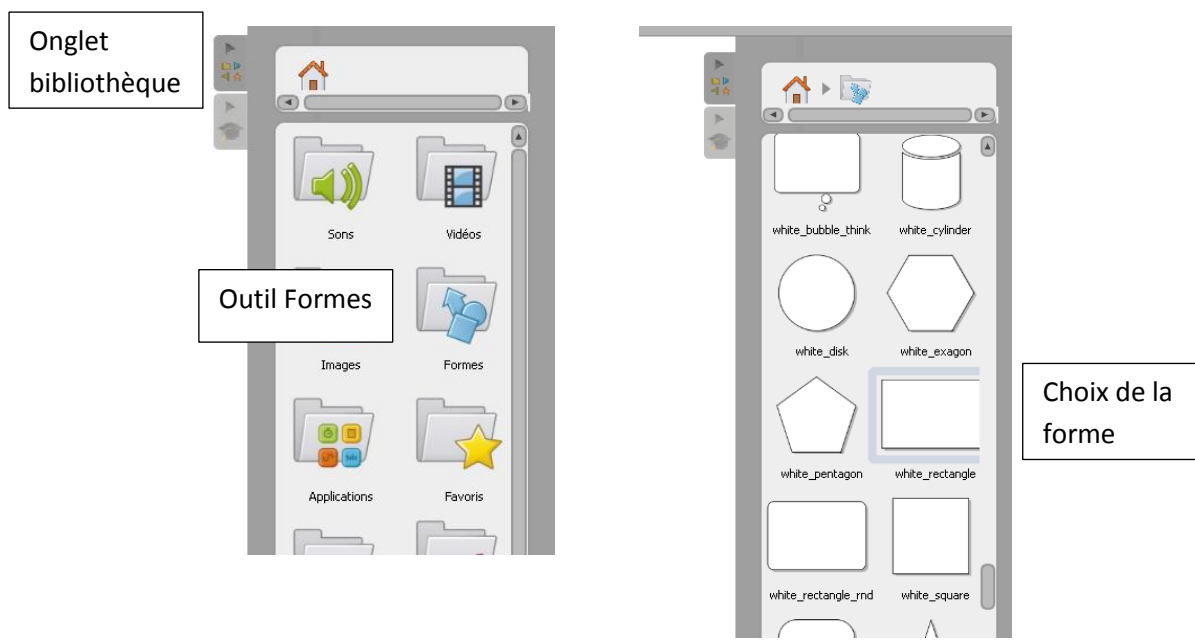

**Sélectionner** le rectangle pour le **redimensionner**.

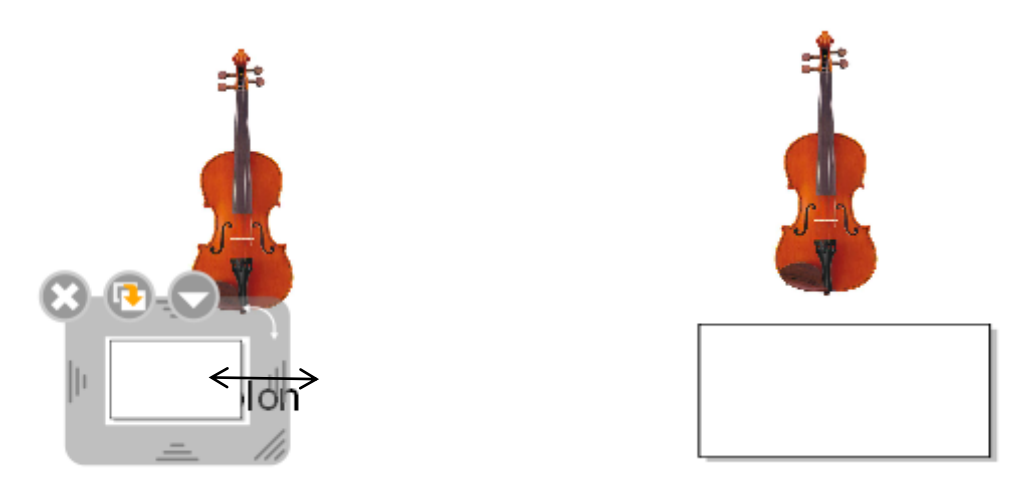

**Remarque : il n'est pas possible de modifier l'ordre de la pile des objets**. Donc il est important de réfléchir avant la conception du document à la position des objets dans la pile.